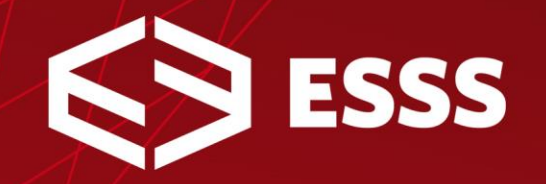

# **INITSTATE EXAMPLE**

**ROBERTO SILVA**

www.esss.com.br

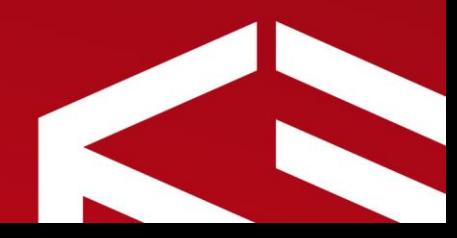

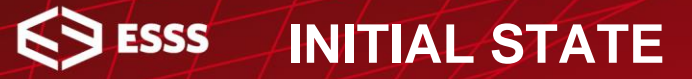

- This example is originated from a thermal-structural analysis
- One reason for performing a thermal-structural study of the welding process is to evaluate the residual stress field.
- Recall that residual stresses are summed to the operational stresses.

$$
\sigma_{TOTAL} = \sigma_{DESIGN} + \sigma_{RESIDUAL}
$$

• Since the thermal-structural study can be computationally very complex (large files), an efficient approach is to write a special initial state file, that can be read on other simulations. **INITIAL STATE**

- The first step is to create an initial state file (\*.ist) to be read.
	- File can be manually by the user

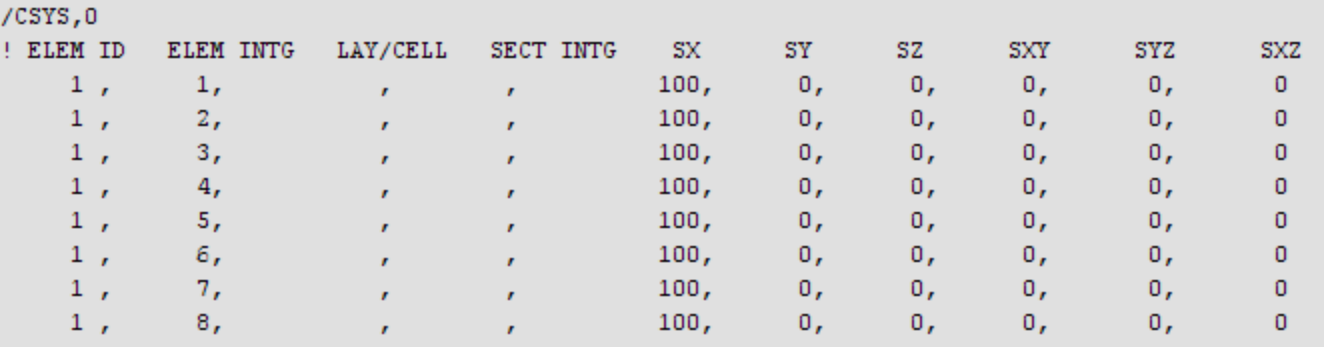

- File can be automatically written by ANSYS, using the INISTATE command (shown next).
- The automatic creation is recommended, since it provides more precise results, but a file can be manually created if a previous simulation is not available.

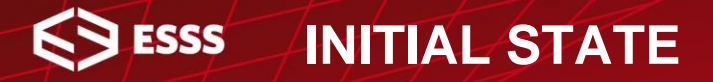

**INISTATE** command sintax for creation of files.

# **INISTATE, WRITE, 1, , , ,** *CSID***,** *Dtype*

- **CSID** defines reference coordinate system for results.
	- 0 : uses the Global Cartesian System
	- -1 or MAT : based on material coordinate system
	- -2 or ELEM : based on element's coordinate system
- **Dtype** defines which result will be written.
	- S : output stresses
	- EPEL : output elastic strain
	- EPPL : output plastic strain

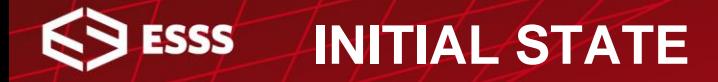

**INISTATE** is used again for reading the initial state file.

## **INISTATE, READ,** *Fname***,** *Ext*

- In WorkBench, initial state file has the file.ist default name.
- The same procedure for copying results files in submodeling and thermal-structural simulations can be used.

**/COPY, file, ist, , file, ist, ..\..\**

**/COPY, file, ist, ..\..\, file, ist**

**Use this at the initial state model, at the Solution folder**

**Use this at the main model, at the Environment folder**

• If a reference analysis is unavailable, initial state can be entered directly by two **INISTATE** instructions.

### **INISTATE, SET, DTYP,** *Data Type* **INISTATE, DEFINE,** *Elid***,** *Eint***,** *Klayer***,** *ParmInt***,** *Cxx***,** *Cyy***,** *Czz***,** *Cxy***,** *Cyz***,** *Cxz*

- *Data Type* is the type of result (as the previous labels shown)
- *Elid* is the element number (ALL can be used)
- *Elint* is the Gauss integration point
- *ParmInt* is the section integration point for shells and beams
- *Cxx ... Cxz* are the component values

### **INITIAL STATE**

6.

- Example: consider a plate with a hole.
	- First, a thermal study is defined to calculate temperature field.
	- A structural study is carried on, evaluating stresses due to temperature distribution.
	- Residual thermal stresses are used as initial condition for the model, when subjected to a tensile load.

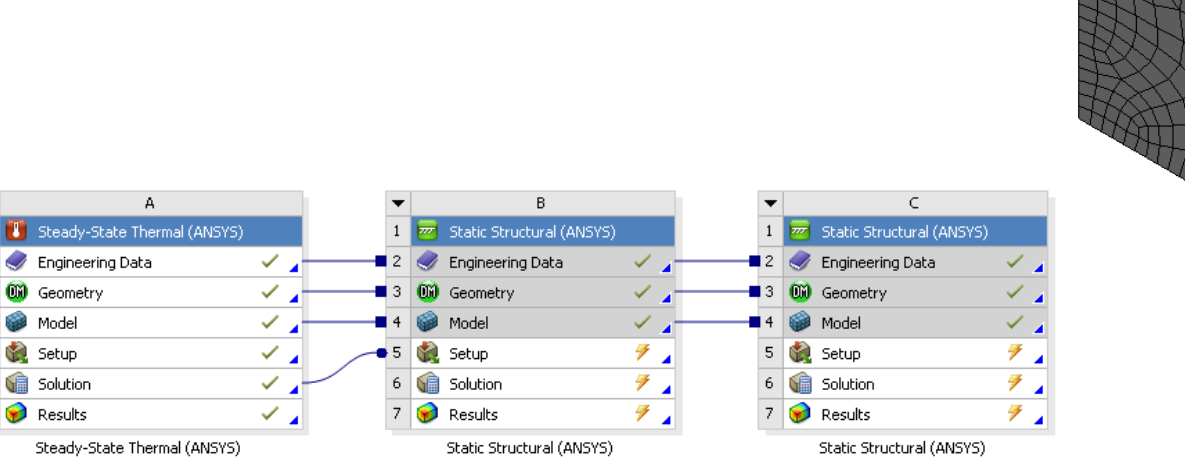

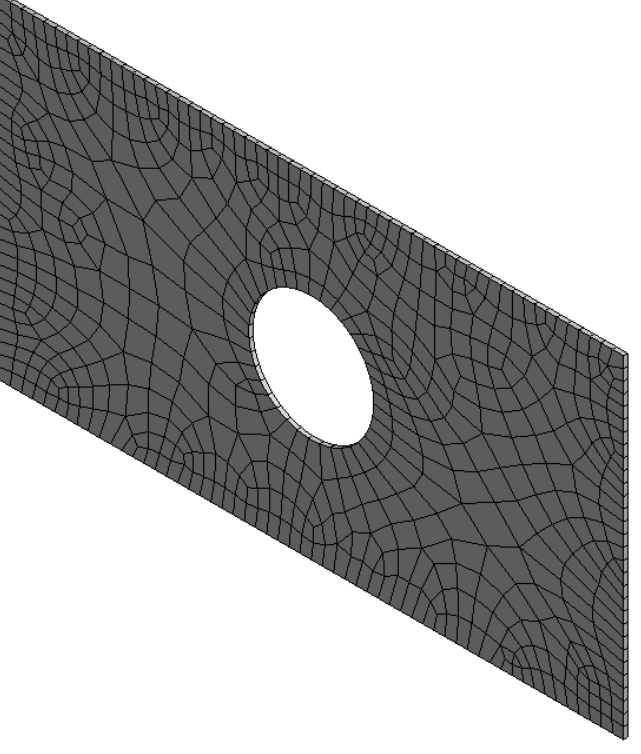

### **SSS INITIAL STATE**

• Initial stress state evaluation.

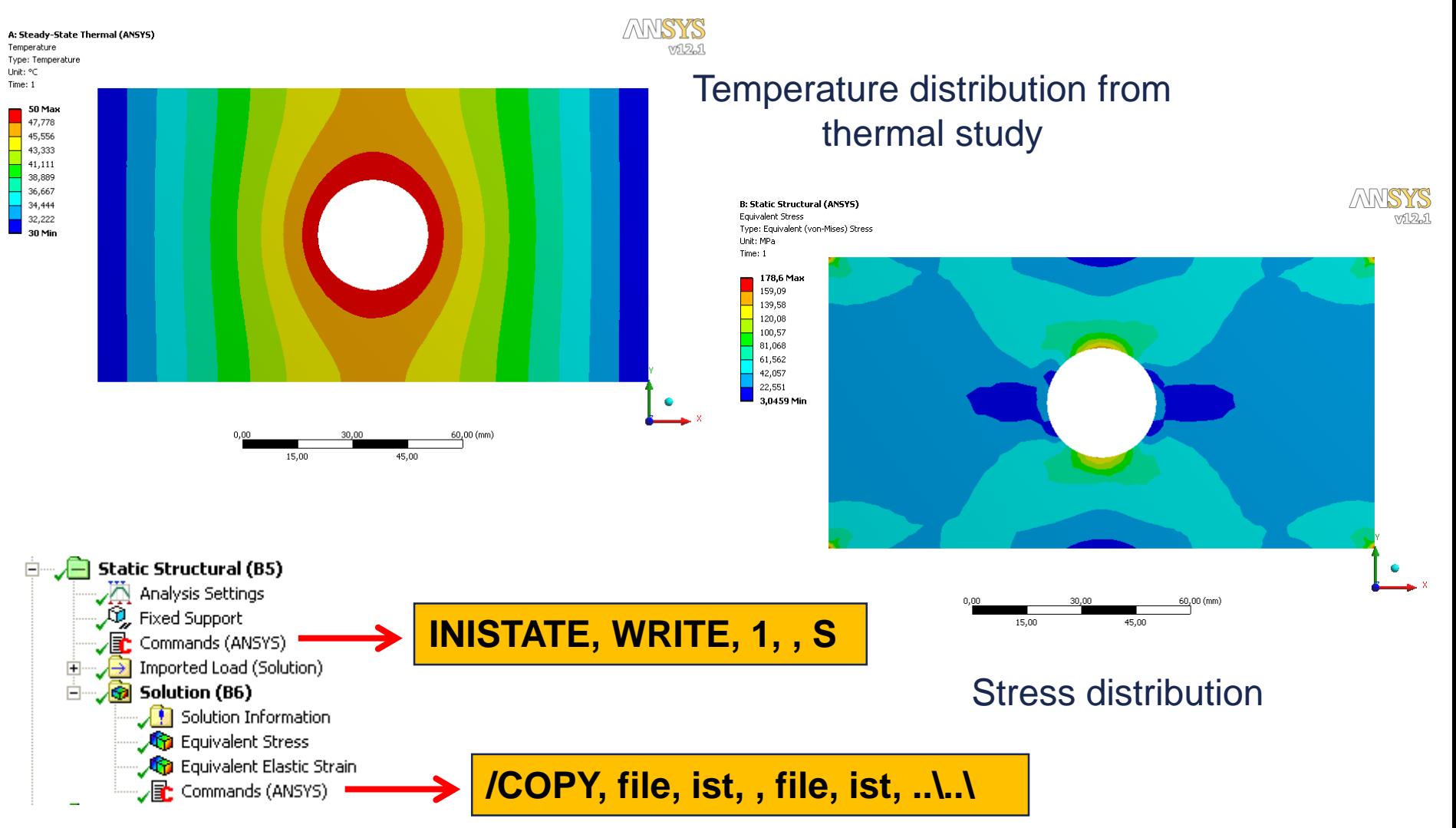

### **INITIAL STATE**

**SSS** 

### Initial stress state reading.

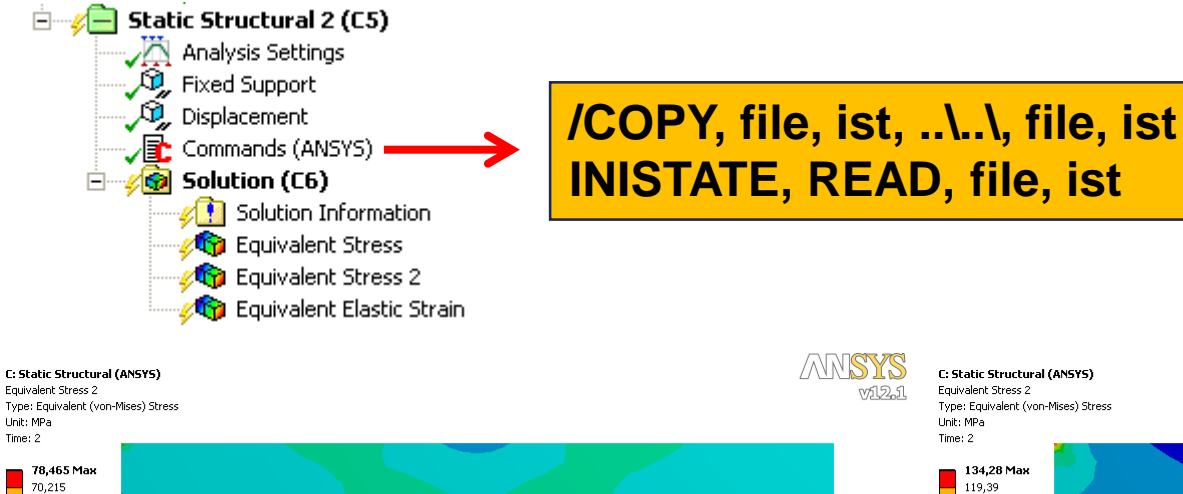

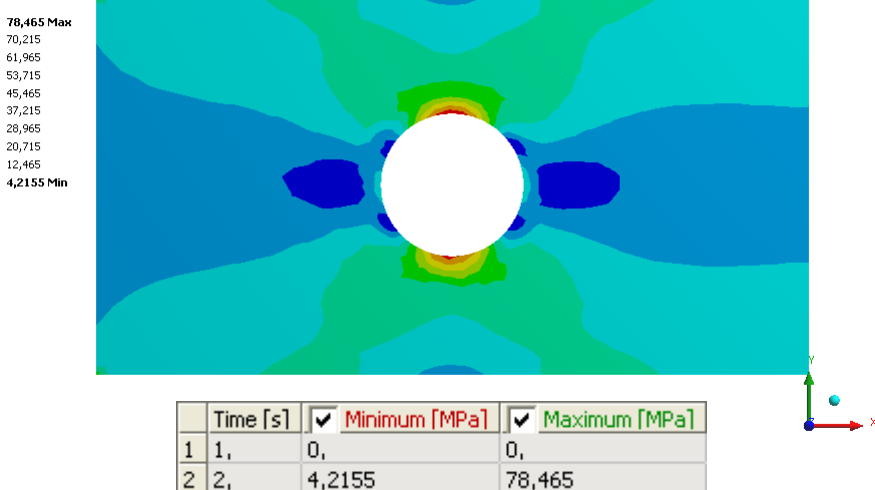

C: Static Structural (ANSYS) Fouivalent Stress 2 Type: Equivalent (von-Mises) Stress Unit: MPa

Time: 2

vil2.1

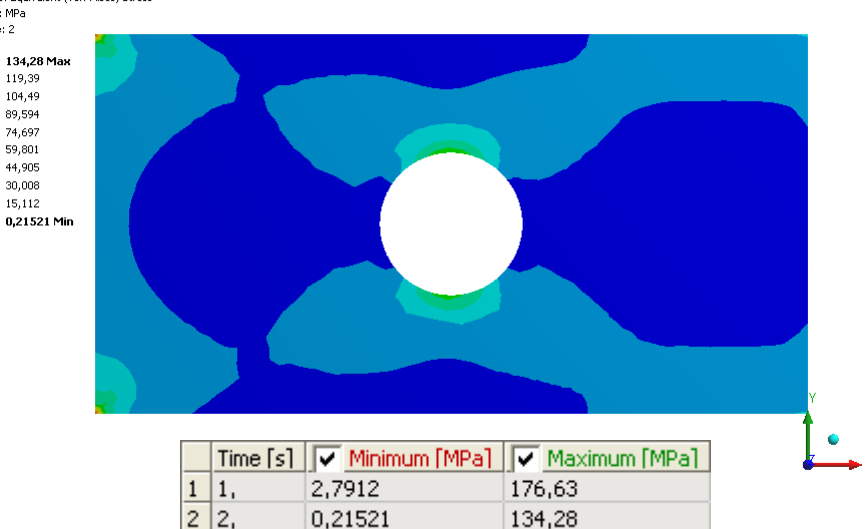

### Without initial state With initial state

いほん